## **Compass/SASS**

#### Getting Started with the Awesome

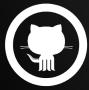

github.com/madole

By Andrew McDowell

### **Do I have ruby installed?**

- \$ ruby -v

## if you dont get a version number back, ruby is not installed

-https://www.ruby-lang.org/en/installation/

#### Install the compass gem

Set up ruby environment

- \$ gem update --system
- \$ gem install compass

http://compass-style.org/install/

## Setting up a new compass project

- \$ compass create myProject

Sets up a new project with a compass boilerplate skeleton

#### SCOUT - Compass Compiler

#### http://mhs.github.io/scout-app/

# Compass and Sass without the hass(le)

| 000             | ScoutA | pp : the Sass/Compass GUI                              |
|-----------------|--------|--------------------------------------------------------|
| <b>SC@UT</b>    |        |                                                        |
| Hello World     |        | Configure Log                                          |
| Hello wond      | C      | Configuration                                          |
| Another Project | ۲      | Stylesheet Directories                                 |
|                 |        | *Required field                                        |
| Scout App       |        | input folder: Choose /path/to/sass/folder/             |
|                 |        | Output Folder: Choose /path/to/css/folder/             |
|                 |        | Other Directories                                      |
|                 |        | JavaScripts Folder: Choose /path/to/javascript/folder/ |
|                 |        | Images Folder: Choose /path/to/image/folder/           |
|                 |        | Output Modes                                           |
|                 |        | Environment: Development                               |
|                 |        | Output Style: Nested                                   |
|                 |        | Manage Project                                         |
|                 |        | Remove Project: (Remove)                               |
|                 |        |                                                        |

#### **Twitter Bootstrap SASS Port**

#### https://github.com/twbs/bootstrap-sass

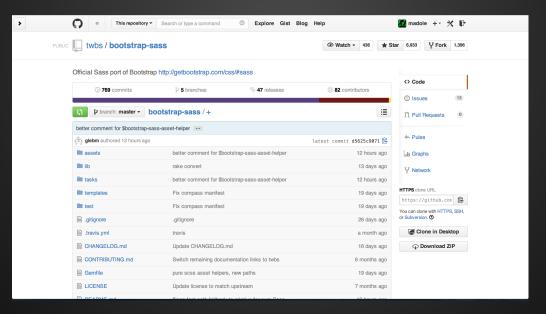

## Adding bootstrap to your project

- copy bootstrap-sass into your vendor folder
- make a SASS folder in your assets directory
- copy bootstrap.scss to \_bootstrap.scss in your assets folder
- update all the links to point to your vendor folder

eg.

@import "bootstrap/variables"; ightarrow

@import "../../vendor/bootstrap-sass-official/assets/stylesheets/bootstrap/variables";

- comment out unneeded bootstrap libraries

#### Import bootstrap to your style.scss

- Do imports at the top of your style.scss file.

@import "compass"; @import "bootstrap";

#### Scout watching

Set up scout to point to your SASS source and CSS destination folder.

Make a change in your style.scss, watch scout compile it to CSS in your destination folder

Any compilation errors are reported in Scout's console window

### **Compass Watch**

Set up your config.rb file and point to your sass source and css destination directories

(http://compass-style.org/help/tutorials/configuration-reference/)

- \$ cd /directory-with-config.rb
- \$ compass watch

Make changes in your style.scss file and watch it compile to your CSS file just like Scout

#### **Gulp-Compass**

- \$ npm install gulp-compass

There are many ways to add your gulp task explained on the gulp-compass npm page

https://www.npmjs.org/package/gulp-compass

## Simple gulp task

- Requires the config.rb file

```
var compass = require('gulp-compass');
```

```
gulp.task('compass', function() {
  gulp.src('./src/*.scss')
  .pipe(compass({
    config_file: './config.rb',
    css: 'stylesheets',
    sass: 'sass'
  }))
  .pipe(gulp.dest('app/assets/temp'));
});
```

### Using Compass & Sass

Some useful features of sass

- @extend - allows you to share css properties from one selector to another

.textContainer { @extend .container

## **Using Compass & Sass**

#### - @mixin - allows you to define mixins to use later, helps to reduce duplicated code

@mixin border-radius(\$radius) {
 -webkit-border-radius: \$radius;
 -moz-border-radius: \$radius;
 -ms-border-radius: \$radius;
 -border-radius: \$radius;

#### **Using Compass & Sass**

- @include - allows you to use your predefined mixin

.box { @include border-radius(10px); }

#### **Compass Mixins**

Compass provides a library of mixins ready for you to use.

Check out the following link for a list of these and have some fun with them!

http://compass-style.org/index/mixins/